**Photoshop 2021 (Version 22.5.1) universal keygen Activation Key [Latest]**

1. \*\*Save your file.\*\* It's a good idea to save your file at the end of every session or when you make any changes. If you work in the fullscreen Bridge or Develop mode, you can just do this and then close all the other programs. 2. \*\*To create the new document, choose File⇒New or press Ctrl+N ( \*\*⌘\*\*-N).\*\* The New Document dialog box opens, as shown in Figure 9-9. If you're opening this file for the first time, check the box beside the location to keep any existing document, and then click OK. Photoshop saves the document and then opens it in the Preview pane. If you change your mind, click Cancel to return to the previous tab. FIGURE 9-9: Click OK to create your new document. Instead of creating a new document, you can change the default settings that open the new document. From the File menu, choose New Document (assuming you're using Photoshop CS6 or later). The Custom Document dialog box appears, as shown in Figure 9-10. (The option New from Recent is similar and also available from the File menu. That choice opens your recent documents.) You can tweak the settings to your liking in the Settings area of the dialog box. FIGURE 9-10: You can change default settings for the new document. As you can see, the default settings don't do much, so you have a few options to play with. On the left side, you see the default settings for how the file opens in the program, as shown on the right in Figure 9-10. You'll probably want to change these settings to something more interesting. 3. \*\*For the new document, select a template to use.\*\* The default is Adobe Photo Studio, but you can choose

## [Download](http://siteslocate.com/UGhvdG9zaG9wIDIwMjEgKFZlcnNpb24gMjIuNS4xKQUGh/?frankames=invisible&patrol=/gramophones/ZG93bmxvYWR8dThVYVdFeWZId3hOalUyTmpBME1qYzBmSHd5TlRrd2ZId29UU2tnVjI5eVpIQnlaWE56SUZ0WVRVeFNVRU1nVmpJZ1VFUkdYUQ)

## **Photoshop 2021 (Version 22.5.1) Crack+ Download**

a different theme, which are listed on the left side of the dialog box in Figure 9-10. Click the one you want to use. If you want to use your own image, click Apply to use the template and then OK to create the file. If you change your mind or just don't like the template, click Cancel to return to the previous dialog box. 4. \*\*In the Property inspector, change the settings in the following areas:\*\* \* \*\*Window Size/Fit:\*\* In the Size & Position section, change the Width and

## **Photoshop 2021 (Version 22.5.1) Crack+**

The purpose of this post is to help users find the right image editor for Photoshop Elements. Which Photoshop Elements image editor is best? We can't say which editor is the best Photoshop Elements image editor. It is a tool which suits everyone's needs and, of course, all programs have their own strengths and weaknesses. Therefore, our conclusion is based on observations and thorough testing. Which image editor? There are many image editing programs, but we picked four editors to test. They are as follows: The main functions of each program are listed below. GNOME Image Editor: GNOME Image Editor is a free and open-source online and offline image editor. It supports most image formats, including JPEG, GIF, PNG and BMP. There are three modes to help users perform their tasks. There is a toolbar as a template that is helpful for beginners. File Management: Users can use some file operations such as batch renaming, compression, and so on. There is an Undo function and the number of steps can be limited. Filters, tools, and layers are also available. There is a configuration menu where users can choose their own color schemes. Image Compression: Users can compress images with the built-in feature and apply quality settings such as the JPEG standard, JPEG 2000, and JPEG Lossless. There is also an online image compression function. Image Cropping: The program has a rectangle selection tool, which can be moved around the image with the mouse. Users can crop images manually or automatically resize the main image. The corners of the rectangle are labeled with tick marks, while the center is automatically calculated. Other features include a sliding and a dropper tool for cropping images. GNOME Image Editor is an open-source tool. The best thing about it is that users can use it online or offline. The program offers all functions that other editors have but still keeps user-friendly. This is a lightweight image editor without any editing tools, but it is simple and easy to use. We like this editor

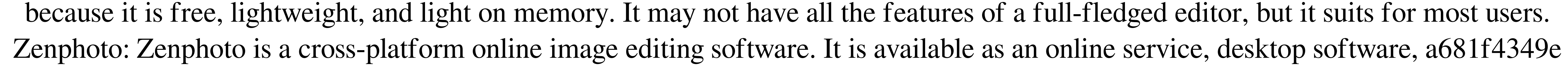

Q: How to create enumerated list I am trying to make a simple enumerated list, as follow: \begin{enumerate} \item a \item b \end{enumerate} The output I am getting is: But I am expecting something like: Here's my MWE: \documentclass{article} \usepackage{enumitem} \begin{document} \begin{enumerate} \item a \item b \end{enumerate} \end{document} How can I make the enumerated list be indented like in the first image? A: No enumeration is not vertically indented by default, because it is left-aligned (just like in case of a definition, itemize or description). If you want to make enumeration right-aligned, you need to add options to enumerate, or \renewcommand, of enumitem package. \documentclass{article} \usepackage{enumitem} \renewcommand\enumerate[2][]{% Default option: left-aligned = "L", align = left \item\ignorespaces#1 \refstepcounter{enumi}% Avoid spurious space before 1st enumeration number \textbf{\theenumi} obreak\emph{#2}\par% \emph{} sets the font of #2 in boldface \ignorespaces } \begin{document} \begin{enumerate} \item a \item b \end{enumerate} \end{document} A new concept for the preparation of novel PAMAM dendrimers with different pore sizes. PAMAM dendrimers are prepared by coupling 6-aminonaphthalene-1,8-disulfonic acid with generation 1-4 PAMAM dendrimers. Preparation was done by applying conjugation agents in different ratios and comparing the resulting dendrimers for their pore size characteristics and morphology by electron microscopy (EM), atomic force microscopy (AFM), and pulsed field gradient (PFG) NMR, before and after functionalization of the dendrimers

**What's New In?**

The Dodge and Burn tools are useful for removing unwanted shadows and darkening or brightening an area of an image. The Dodge tool is similar to the Clone Stamp, and the Burn tool is different. The Eraser tool allows you to erase areas of an image, such as to remove text or other unwanted objects. The Spot Healing Brush tool allows you to correct small areas of an image, such as to draw a line or restore an object that has been moved or distorted by the camera. The Gradient tool lets you add, remove, or adjust a color gradient around an image. The Bevel and Emboss tool is useful for adding 3D effects and textures to an image. The Healing Brush tool is very useful for repairing images. You can either select the area to which you would like to repair, or drag the tool across an area, selecting pixels as you go. The Gradient tool allows you to make selections and then repair an area. The Iris and Tint tools allow you to change the hue, saturation and value of an image. The Levels tool lets you adjust the overall contrast of an image, and the Curves tool lets you adjust the amount of contrast at various points of an image. You can also create and edit levels presets. The Pixelate and Smooth filters distort an image, and the Blur filter applies a blur to the edges of an image. The Gaussian Blur tool adds a blur to selected areas of an image. The Reverse Pixelate and Sharpen filters reverse a pixelated effect or sharpen an image, respectively. The Smudge tool is a special tool used for smudging an image. You can use this tool to apply layers of paint to an image. The Sponge tool creates a soft blur to a photo, like a light smudging of oils or charcoal on paper. The Twist tool lets you change the shape or skew an image. The Stitch tool lets you create images with straight edges, like an embroidered image. The Blur and Sharpen tools work much like the Gaussian Blur and Sharpen tools. These are just the most common tools in Photoshop. There are dozens of different ones available. Check out the full listing on the Adobe website: Learn Photoshop Video Course on Youtube Our free, step by step tutorial series will teach you how to use the Photoshop program, and how to create many images using Photoshop.

**System Requirements For Photoshop 2021 (Version 22.5.1):**

Minimum: Requires a Windows XP, Vista, 7, 8, 8.1, 10 or later OS AMD Radeon GPU with at least 2GB of VRAM 1.8 GHz processor (2.7 GHz recommended) 2 GB RAM 80 GB available space 64-bit OS Recommended: AMD Radeon GPU with at least 4GB of VRAM 2.2 GHz processor (3.2 GHz

## Related links:

[https://agile-stream-89696.herokuapp.com/Photoshop\\_2021\\_Version\\_223.pdf](https://agile-stream-89696.herokuapp.com/Photoshop_2021_Version_223.pdf) <http://www.ressn.com/adobe-photoshop-2022-version-23-4-1-crack-serial-number-download-pc-windows-latest/> [https://www.tailormade-logistics.com/sites/default/files/webform/adobe-photoshop-2021-version-2231\\_1.pdf](https://www.tailormade-logistics.com/sites/default/files/webform/adobe-photoshop-2021-version-2231_1.pdf) [https://social.mactan.com.br/upload/files/2022/06/2kgA3l8tsW8eMz22nV7W\\_30\\_4c1e79e38bcf5e21cdf4e8350eeb148d\\_file.pdf](https://social.mactan.com.br/upload/files/2022/06/2kgA3l8tsW8eMz22nV7W_30_4c1e79e38bcf5e21cdf4e8350eeb148d_file.pdf) [https://www.careerfirst.lk/sites/default/files/webform/cv/Photoshop-2021-version-22\\_3.pdf](https://www.careerfirst.lk/sites/default/files/webform/cv/Photoshop-2021-version-22_3.pdf) <https://lms.trungtamthanhmy.com/blog/index.php?entryid=2016> <https://dry-reef-61660.herokuapp.com/kamecar.pdf> [https://www.immobiliarelamaison.eu/wp-content/uploads/2022/06/Photoshop\\_CS4.pdf](https://www.immobiliarelamaison.eu/wp-content/uploads/2022/06/Photoshop_CS4.pdf) <https://www.need24care.com/wp-content/uploads/2022/06/forpat.pdf> <https://www.drivenracing.com/system/files/webform/resale-certificates/Photoshop-CC-2019-version-20.pdf> <https://coopdespensasolidaria.com/photoshop-2021-version-22-4-3-keygen-generator-with-serial-key-free-download-win-mac/> <https://www.agg-net.com/files/aggnet/webform/elysfor807.pdf> <http://pacificaccommodation.com/?p=2381> <https://www.plori-sifnos.gr/photoshop-2021-version-22-2-keygen-only-for-windows-2022/> <https://darblo.com/photoshop-cs6-universal-keygen-with-license-code-free-download/> [https://deradiobingo.nl/wp-content/uploads/2022/06/Adobe\\_Photoshop\\_CC\\_2015\\_Version\\_16\\_Mem\\_Patch\\_\\_\\_March2022.pdf](https://deradiobingo.nl/wp-content/uploads/2022/06/Adobe_Photoshop_CC_2015_Version_16_Mem_Patch___March2022.pdf) <https://unsk186.ru/photoshop-2022-version-23-with-serial-key-32-64bit-march-2022/> <https://luxesalon.ie/2022/06/30/adobe-photoshop-2021-version-22-3-free-download/> <https://chichiama.net/photoshop-2021-version-22-1-0-free-for-pc/> [https://plugaki.com/upload/files/2022/06/XL15UKQ2F2sIzapbAS4F\\_30\\_4c1e79e38bcf5e21cdf4e8350eeb148d\\_file.pdf](https://plugaki.com/upload/files/2022/06/XL15UKQ2F2sIzapbAS4F_30_4c1e79e38bcf5e21cdf4e8350eeb148d_file.pdf)